# **Building and Customizing Target Images**

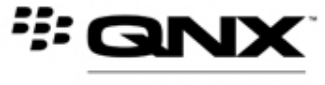

A Subsidiary of BlackBerry

©2014–2016, QNX Software Systems Limited, a subsidiary of BlackBerry Limited. All rights reserved.

QNX Software Systems Limited 1001 Farrar Road Ottawa, Ontario K2K 0B3 Canada

Voice: +1 613 591-0931 Fax: +1 613 591-3579 Email: info@qnx.com Web: http://www.qnx.com/

QNX, QNX CAR, Momentics, Neutrino, and Aviage are trademarks of BlackBerry Limited, which are registered and/or used in certain jurisdictions, and used under license by QNX Software Systems Limited. All other trademarks belong to their respective owners.

**Electronic edition published:** March 30, 2016

# **Contents**

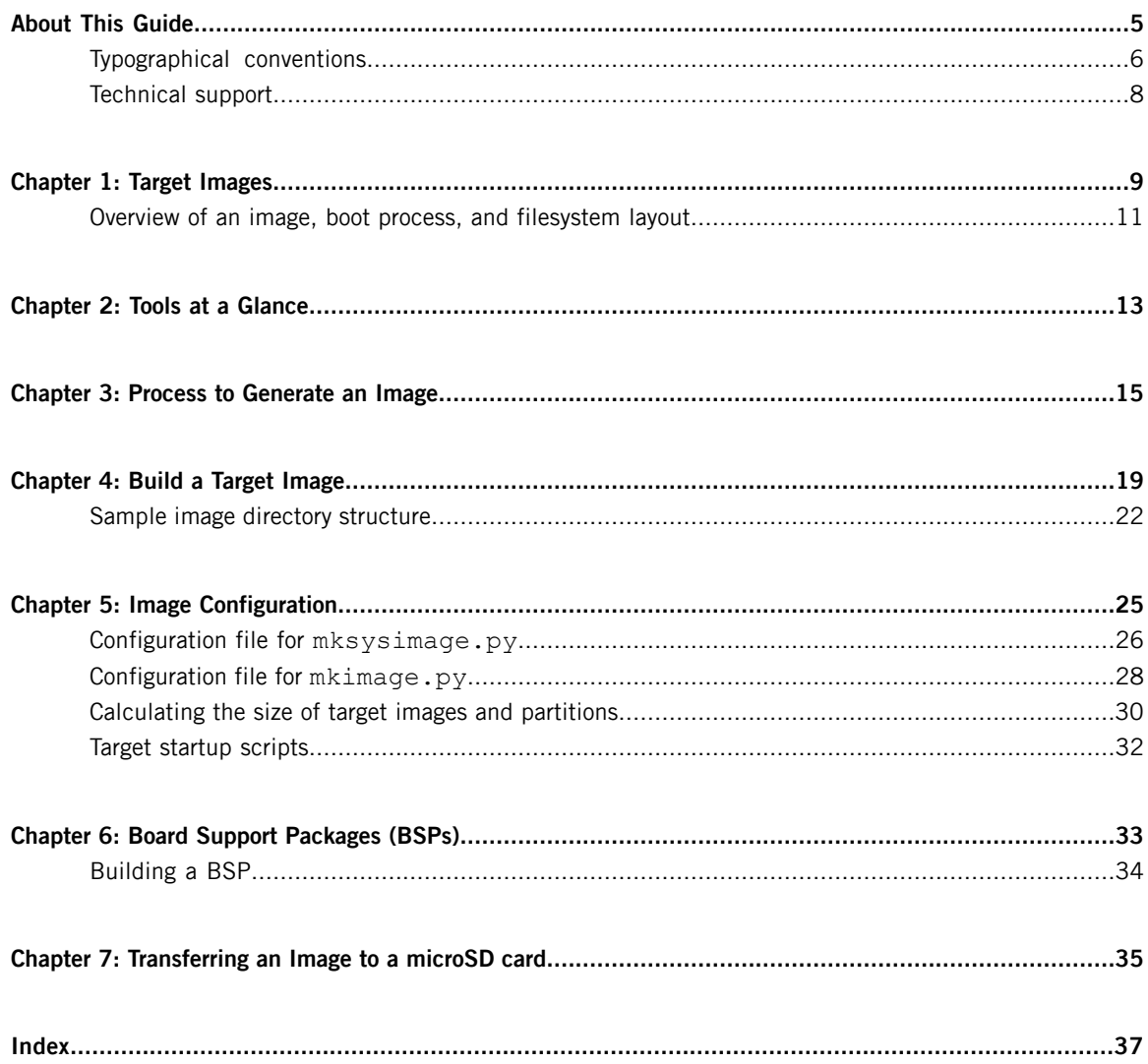

# <span id="page-4-0"></span>**About This Guide**

The Building and Customizing Target Images provides detailed information about how to modify OS images for the QNX CAR platform. The guide describes the detailed steps, the utilities used, and the resulting filesystem layout.

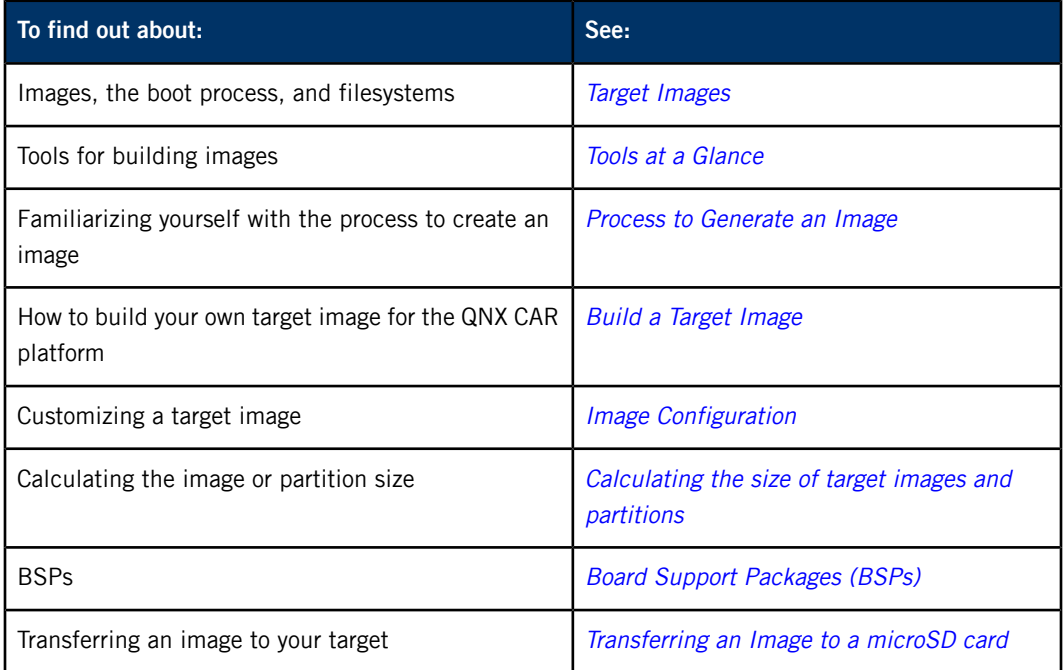

## <span id="page-5-0"></span>**Typographical conventions**

Throughout this manual, we use certain typographical conventions to distinguish technical terms. In general, the conventions we use conform to those found in IEEE POSIX publications.

<span id="page-5-1"></span>The following table summarizes our conventions:

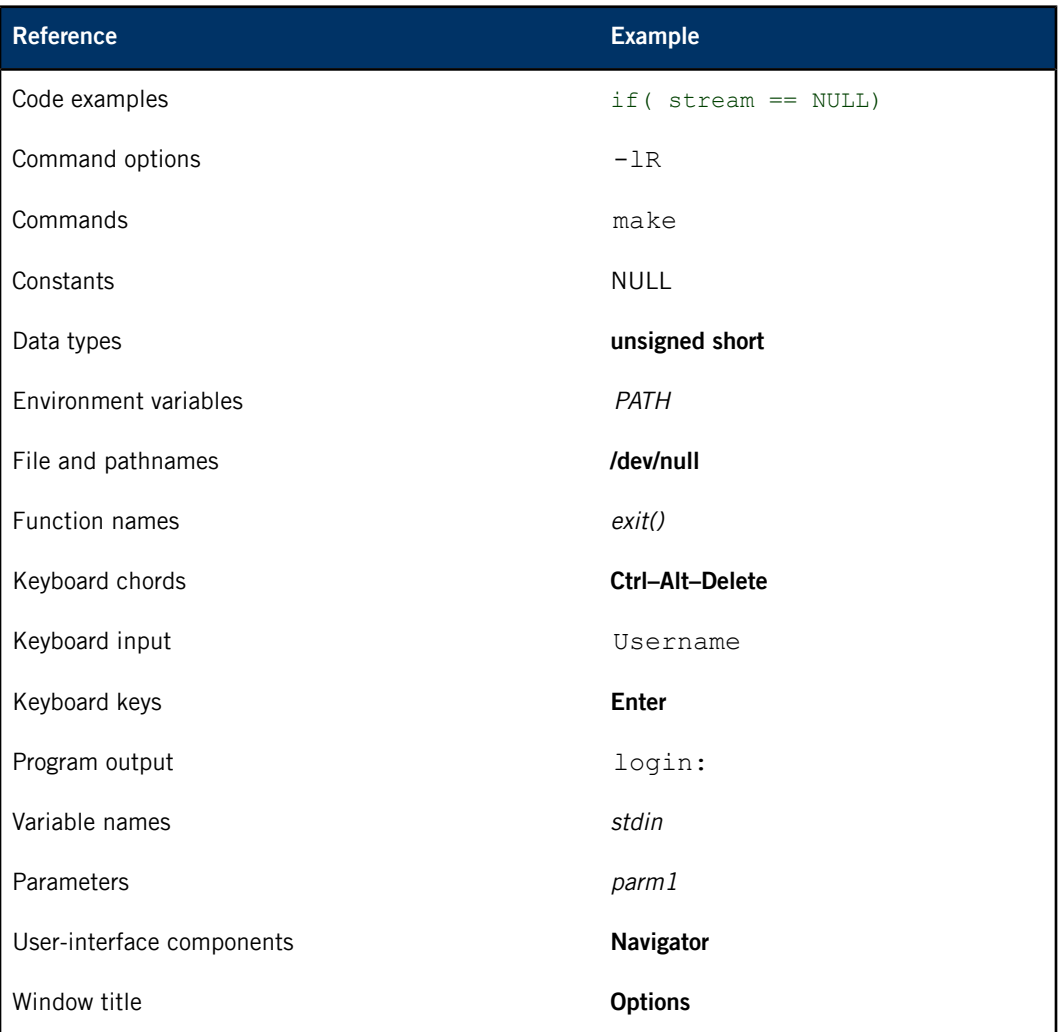

We use an arrow in directions for accessing menu items, like this:

You'll find the Other... menu item under **Perspective** ➝ **Show View**.

We use notes, cautions, and warnings to highlight important messages:

Notes point out something important or useful.

Q

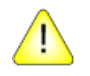

4

**CAUTION:** Cautions tell you about commands or procedures that may have unwanted or undesirable side effects.

**WARNING:** Warnings tell you about commands or procedures that could be dangerous to your files, your hardware, or even yourself.

#### **Note to Windows users**

In our documentation, we typically use a forward slash (/) as a delimiter in pathnames, including those pointing to Windows files. We also generally follow POSIX/UNIX filesystem conventions.

## <span id="page-7-0"></span>**Technical support**

<span id="page-7-1"></span>Technical assistance is available for all supported products.

To obtain technical support for any QNX product, visit the Support area on our website ([www.qnx.com](http://www.qnx.com)). You'll find a wide range of support options, including community forums.

# <span id="page-8-0"></span>**Chapter 1 Target Images**

<span id="page-8-2"></span><span id="page-8-1"></span>When you complete a project, you must build a target image that your users can install on their target platform. You do this by packaging all the artifacts that make up the complete target image:

- Board Support Packages (BSPs)
- the core OS and utilities
- HTML5 apps
- Qt runtime
- HMI
- Browser/WebKit
- other binaries

Typically, you wouldn't build all of these components yourself. Instead, you have these prebuilt binaries available in your development environment when you install the QNX CAR platform.

#### **Artifact Organization**

When designing a system, you choose how to organize artifacts into one or more IFS files and partition images. Partition images are then combined to produce target images:

- Image filesystems (IFS) (or **.ifs** files) are created by mkifs. An IFS is a single binary that is loaded into RAM, generally on bootup by a bootloader or IPL. IFS files are usually quite minimal and contain only the drivers and libraries needed to start the kernel and mount additional partitions. Because an IFS is loaded into RAM and the files in it are more difficult to upgrade than files on a regular filesystem, an IFS is usually used only for startup code and a few key libraries, especially libraries that need to load early in the boot process to speed up boot time or improve performance. In the case of the QNX CAR platform, for example, everything required to start a minimal system and display the backup camera is stored in an IFS, but the HMI and apps are loaded from a storage device. The primary IFS is automatically mounted to **/proc/boot**.
- Partition images (or **.image** files) are created by  $m k \times s$ . These files contain the contents of a partition that are written to a storage device. A system might consist of a number of partitions. For example, an SD image for the QNX CAR platform contains 3 partitions: a FAT16 partition for booting and 2 QNX6 partitions (one for system data and another for user data). Partition images can contain a variety of file types including IFS files. For the QNX CAR platform, the primary IFS is stored in a FAT16 partition because most targets are capable of reading FAT16 with their default bootloader.
- Partition images are combined to produce target images (or **.img** files). A target image (also referred to as a disk image or system image) contains an entire target system—a partition table and the partition contents—and so is convenient to install. You can load a target image directly onto a storage medium such as an SD card without having to modify partition information.

#### **System Generation**

In general terms, to generate a system image for the QNX CAR platform, you perform the following steps:

- **1.** Develop the *.build* files that contain the scripts and files used by mkifs.
- **2.** Run mkifs to generate IFS files.
- **3.** Determine all the files to include in each partition and develop **.build** files to be used by mkxfs.
- **4.** Run mkxfs to generate all the partition images.
- **5.** Run diskimage to generate the partition table and write all the partition images to a single **.img** file.

Because generating the various files is time-consuming and error-prone, this isn't the process we recommend. Instead, the QNX CAR platform includes an mksysimage.py script that handles the entire process of generating a system image. In fact, the mksysimage.py script supports multiple platforms and a number of configurations per platform. For example, in the case of OMAP5432, the mksysimage.py script produces images for SD card, EMMC, and EMMC + SATA SSD. For more information on mksysimage.py, see the following sections:

- Process to [Generate](#page-14-0) an Image
- Configuration file for [mksysimage.py](#page-25-0)
- Build a Target [Image](#page-18-0)

### <span id="page-10-0"></span>**Overview of an image, boot process, and filesystem layout**

<span id="page-10-1"></span>The steps that occur when the system starts up are as follows:

- **1.** The processor begins executing at the **reset vector**.
- **2.** The Initial Program Loader (**IPL**) locates the image filesystem (**IFS**) and transfers control to the startup program in the image.
- <span id="page-10-6"></span>**3.** The startup program configures the system and transfers control to the procnto module (combined microkernel and process manager).
- <span id="page-10-7"></span>**4.** The procnto module loads additional drivers and any application programs.

<span id="page-10-8"></span>The **reset vector** is the address at which the processor begins executing instructions after the processor's reset line has been activated. On the x86, for example, this is the address 0xFFFFFFF0.

<span id="page-10-3"></span>The **IPL** minimally configures the hardware to create an environment that allows the startup program microkernel to run.

The IFS is a file that contains the OS, your executables, and any data files that might be related to your programs. The IFS contains a directory structure and some files.

To begin to create an image for your platform, you'll first need to understand the components of an image and the boot process. The following illustration shows the boot sequence.

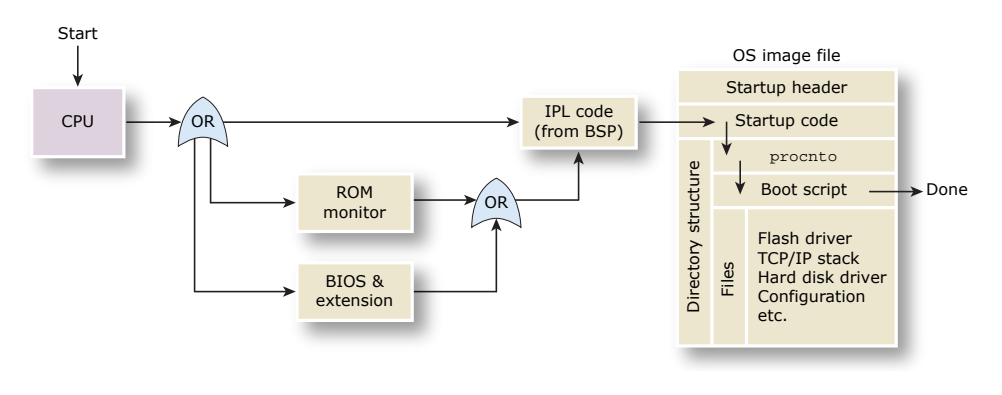

<span id="page-10-2"></span>You can also use the QNX Momentics IDE to create a System Builder Project to generate an image from scratch or to import an existing buildfile. For more information see "Build Images" in the IDE User's Guide.

<span id="page-10-4"></span>When the bootup process starts, the CPU executes code at the reset vector, which could be a BIOS, ROM monitor, or an IPL. If it's a BIOS, then it'll find and jump to a BIOS extension (for example, a network boot ROM or disk controller ROM), which will load and jump to the next step. If it's a ROM monitor, typically uboot, then the ROM monitor jumps to the IPL code.

<span id="page-10-5"></span>The IPL code does chip selects and sets up RAM, then jumps to the startup code. In either case, the next thing that runs is some startup code that sets up some hardware and prepares the environment for procnto to run.

The procnto module sets up the kernel and runs a boot script that contains drivers and other processes (which may include those you specify), and any additional commands for running anything else. The files included will be those as specified by the mkifs buildfile.

<span id="page-11-0"></span>A buildfile specifies any files and commands to include in the image, the startup order for the executables, the loading options for the files and executables, as well as the command-line arguments and environment variables for the executables.

# <span id="page-12-0"></span>**Chapter 2 Tools at a Glance**

To you generate an image, you'll need to familiarize yourself with the following tools used in the image generation process.

<span id="page-12-1"></span>More information about these tools is available in either the QNX CAR System Services Reference or the QNX Neutrino RTOS Utilities Reference.

<span id="page-12-6"></span><span id="page-12-5"></span><span id="page-12-4"></span><span id="page-12-3"></span><span id="page-12-2"></span>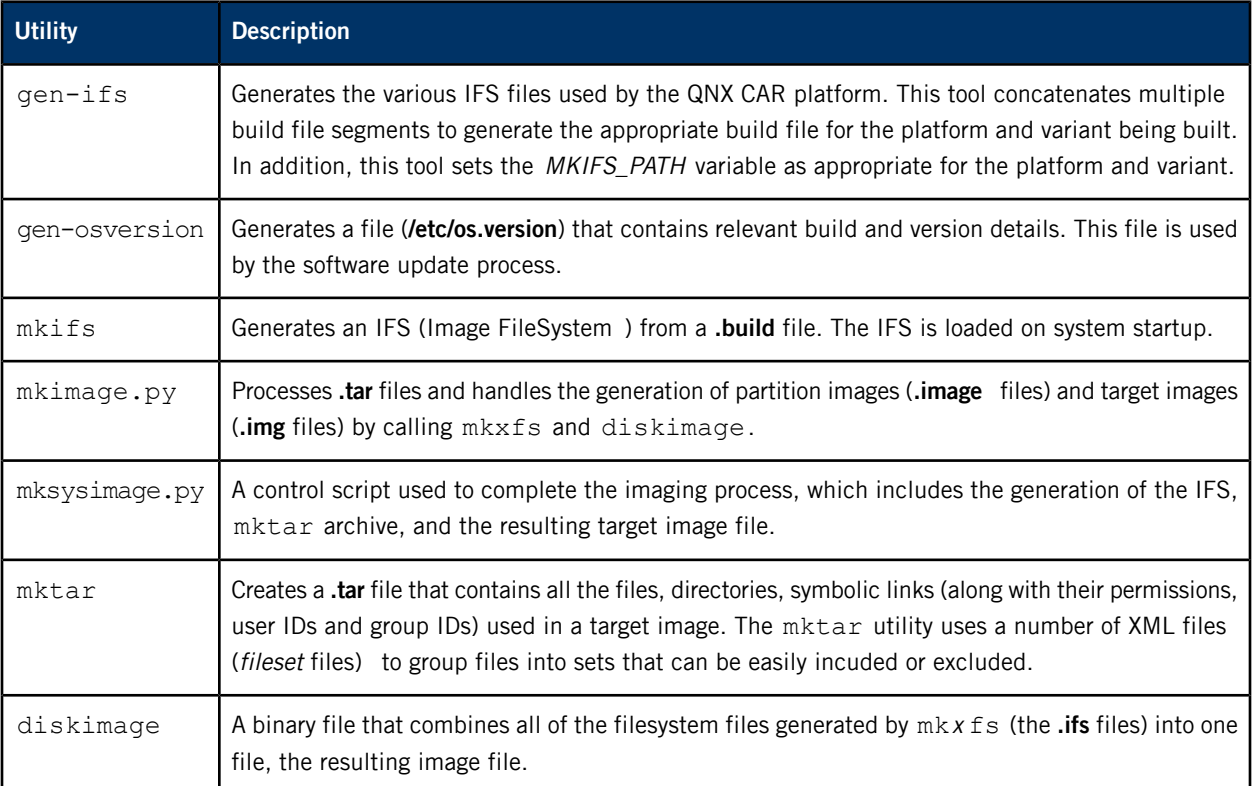

# <span id="page-14-0"></span>**Chapter 3 Process to Generate an Image**

The process for generating a target image for the QNX CAR platform is described below.

#### **Overall image generation process**

<span id="page-14-1"></span>The following illustration shows the process used to generate a QNX CAR platform target image:

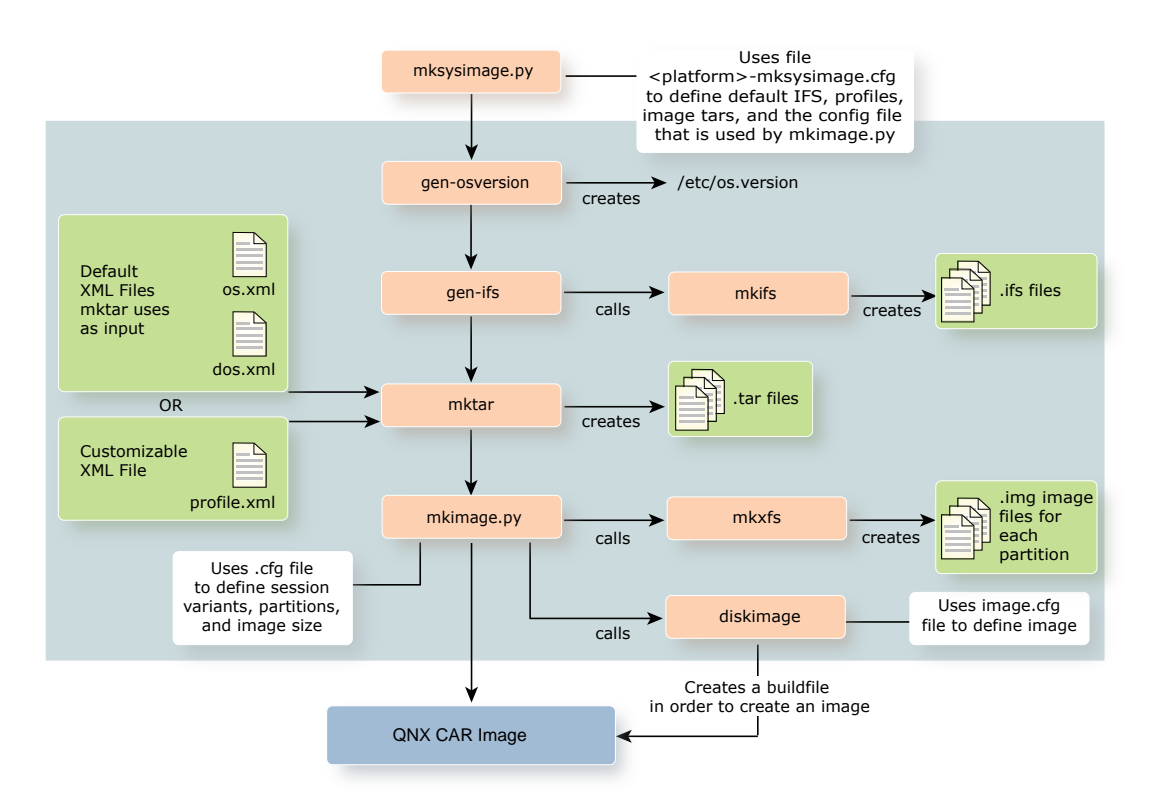

<span id="page-14-2"></span>**Figure 1: Image generation process for the QNX CAR platform**

#### **mksysimage.py**

The first utility to run in the image-generation process is the mksysimage.py utility script. This Python script invokes other utilities to generate **tar** files and images for each platform. The script is located at:

<span id="page-14-3"></span>• For Linux:

**\$QNX\_CAR\_DEPLOYMENT/scripts/mksysimage.py**

• For Windows:

**%QNX\_CAR\_DEPLOYMENT%/scripts/mksysimage.py**

where %QNX\_CAR\_DEPLOYMENT% is **<install\_location>/qnx660/deployment/qnx-car**.

By default, mksysimage.py reads a platform-specific configuration file from:

• For Linux:

**\$QNX\_TARGET/<platform>/sd-boot/config/<platform>-mksysimage.cfg**

• For Windows: **%QNX\_TARGET%/<platform>/sd-boot/config/<platform>-mksysimage.cfg**

#### <span id="page-15-2"></span>where **QNX\_TARGET is <install\_location>/qnx660/deployment.**

The configuration files for the supported platforms are:

- **imx61sabre-mksysimage.cfg**
- **jacinto5eco-mksysimage.cfg**
- **omap5uevm-mksysimage.cfg**

For detailed information about changing the values in a config file for  $mksysimage.py$ , see "Configuration file for *[mksysimage.py](#page-25-0)* ".

These configuration files define which **tar** files and images are generated. The image variants for each platform are defined within this configuration file. By default, for each image variant, mksysimage.py generates two tar files and one image:

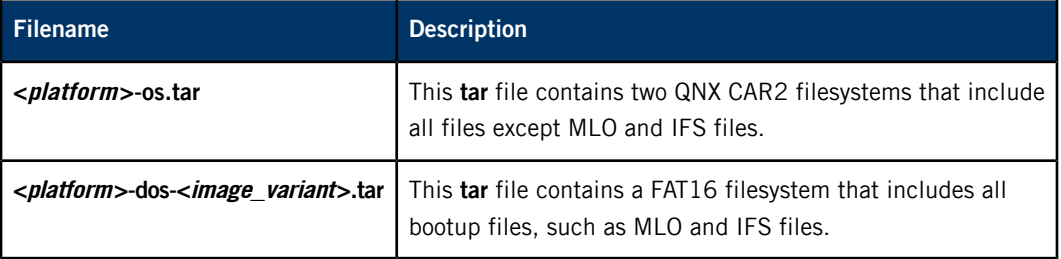

<span id="page-15-1"></span>The generated image includes the two **tar** files indicated above. You can change the default configuration file, or specify your own by using the -c option in mksysimage.py to customize your **tar** files and images. For more information about this utility, see mksysimage.py in the System Services Reference. To see an example of the basic directory structure of an image generated for this release of the QNX CAR platform, see "Sample image directory [structure](#page-21-0)".

#### **gen-osversion**

<span id="page-15-0"></span>The gen-osversion utility generates the **/etc/os.version** file based on the specified build environments. For more information about this utility, see gen-osversion in the System Services Reference.

#### **gen-ifs**

The gen-ifs utility calls the mkifs utility to create the **.ifs** file(s) that are included in the final target image. An IFS is a bootable image filesystem that contains the procnto module, your boot script, and possibly other components such as drivers and shared objects. For more information about this utility, see gen-ifs in the System Services Reference.

#### **mktar**

<span id="page-16-2"></span>The mktar utility creates a **tar** file containing the filesystem for a specified variant. The result from running this utility is a file called **platform.tar** that contains the QNX CAR filesystem for the specified platform variant. This resulting file will be included in the QNX CAR2 image. In order to run, the mktar utility will require binary content from the installed QNX CAR2 SDP. As input, the mktar utility uses the **dos-varian.xml** and **os.xml** files; otherwise, it uses the default **profile.xml** file.

#### **mkimage.py**

<span id="page-16-0"></span>The mkimage utility builds an image from each partition called **<partition\_name>.image**. The QNX CAR-specific Python script **mkimage.py** uses a configuration file (<platform>-<variant>.cfg) to define session variants, partitions, and image size:

- The mkimage utility progresses and parses the command line, places the bootable image file(s) first in the resulting output file, followed by embedded filesystem files, and any other files that were on the command line.
- The mkimage.py script uses  $mkx$  fs (see mkifs and mkefs) to create the image files (**.image** files) for each partition specified in the mkimage configuration file. The diskimage utility creates the final image that combines all of the partition image files (**<partition\_name>.image**) into a single image.

#### **Final image**

<span id="page-16-1"></span>The final step in the image-generation process for  $mk$ sysimage.py is the creation of the OS image (**.img**) for the platform. The resulting **tar** file will also be located in the same output directory as the image.

<span id="page-18-1"></span><span id="page-18-0"></span>To build your own target image:

- **1.** Set up the environment variables for the QNX development environment:
	- For Linux, enter the following command:
		- **# source install\_location/qnx660-env.sh**

where by default the install\_location is **\$HOME/qnx660/**.

• For Windows, enter the following command:

#### **install\_location\qnx660-env.bat**

where by default the install\_location is **C:\qnx660**.

As part of the installation process for the QNX CAR platform, a workspace was created for you that contains the scripts and configuration files you'll be using. These files are located in the following locations:

- Scripts:
	- For Linux: **\$QNX\_CAR\_DEPLOYMENT/deployment/scripts/**
	- For Windows: **%QNX\_CAR\_DEPLOYMENT%\deployment\scripts** where *QNX CAR\_DEPLOYMENT* is *install\_location*/qnx660/deployment/qnx-car/.
- Configuration files:
	- For Linux: **\$QNX\_CAR\_DEPLOYMENT/boards/<platform>/etc/**
	- For Windows: **%QNX\_CAR\_DEPLOYMENT%\boards\<platform>\etc**
- **2.** Extract a BSP. For detailed instructions, see "[Building](#page-33-0) a BSP".
- **3.** Create an output directory where you want to have the image generated.

G

You must specify a valid directory name; the directory must exist prior to running the mksysimage.py script, otherwise the image won't be generated.

- **4.** To generate a target system image, run the appropriate mksysimage.py command.
	- For Linux, enter the following command:

mksysimage.sh -vvvvvvv -o outputPath platform.external

• For Windows, enter the following command:

mksysimage.bat -vvvvvvv -o outputPath platform.external

where *outputPath* is the location for the new system image. If this directory isn't empty, run  $m$ ksysimage.py with the  $-f$  option ( $m$ ksysimage.py won't overwrite existing system images unless  $-f$  is specified). Specify a filename according to your *platform* as shown in the following table:

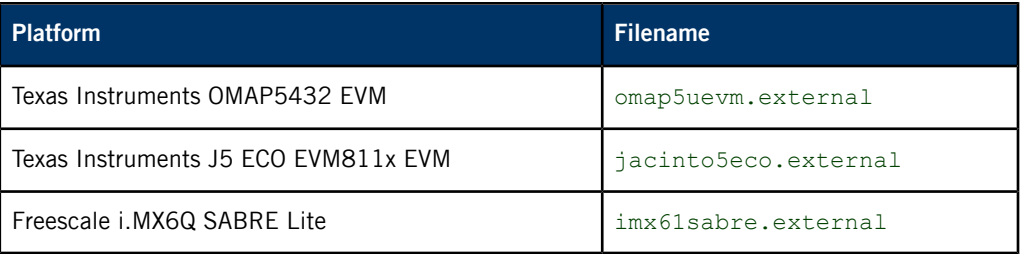

The mksysimage.py utility generates images for various configurations. For example, for SABRE Lite, image files are created for SD and SD/SATA:

- imx61sabre-dos-sd-sata.tar
- imx61sabre-dos-sd.tar
- imx61sabre-os.tar
- imx61sabre-sd-sata.img
- imx61sabre-sd.img

[info]: Generating os.version file...

The following output shows the results from creating an image for the OMAP5432 board:

```
[info] gen-osversion.py: Generated os.version file: [C:\Users\Public\repos\trunk\deployment\qnx-car\
       script \.\.\.\.\.\
date: Thu Oct 10 12:06:07 2013
project: Local Build
buildHost: WIN-M9DICV29QL6
buildID: Local Build
buildNum: Local Build
platform: omap5uevm.external
car2Branch: trunk
car2Rev: 7244
externalBranch: mainline
externalRev: 3171
[info]: Generating qnxcar/system/info PPS file...
[info]: Generating IFS [omap5-sd.ifs]...
** Building omap5-sd.ifs...
** Building omap5-emmc.ifs...
** Building omap5-emmc-sata.ifs...
** Building etc/secondary.ifs...
[info]: Copying Boot IFS: [omap5-sd.ifs] to qnx-ifs...
[info]: Generating Archive...
Locating files...
Writing tar file...
Locating files...
Writing tar file...
[info]: Generating Image...
Open tar: C:\myWork\myimage\omapExample\omap5uevm-os.tar
Open tar: C:\myWork\myimage\omapExample\omap5uevm-dos-sd.tar
Created temporary directory c:\users\admini~1\appdata\local\temp\tmpoklciy
data <-- accounts [dir]
      .
      .
      .
base <-- /etc/system/hmi-notification/policy.cfg [file]
      .
      .
      .
data <-- appinfo/menuentry/ApiDemos.bar [file]
data <-- var/pps/system/installer/upd/current/job.testEMll63ejTBOmgnEnAHlA6AA [file]
boot <-- /MLO [file]
boot <-- /qnx-ifs [file]
invoking: mkxfs -t qnx6fsimg c:\users\admini~1\appdata\local\temp\tmpo0ydtl/data.build c:\users\admini~1\appdata\local\temp\tmpo0ydtl/data.image
invoking: mkxfs -t qnx6fsimg c:\users\admini~1\appdata\local\temp\tmpo0ydtl/base.build c:\users\admini~1\appdata\local\temp\tmpo0ydtl/base.image
invoking: mkxfs -t fatfsimg c:\users\admini~1\appdata\local\temp\tmpo0ydtl/boot.build c:\users\admini~1\appdata\local\temp\tmpo0ydtl/boot.image
```
 $\label{thm:main} \begin{array}{ll} \text{invoking: } \begin{array}{ll} \text{min}(\text{supp}\times\mathbb{Z}) = \text{supp}\times\mathbb{Z} \end{array} \end{array}$ omapExample\omap5uevm-emmc.img  $\verb|Removed temporary directory c:\users\admini~1\appdata\local\temp0\ydt1$ Disk image created at C:\myWork\myimage\omapExample\omap5uevm-emmc.img [info]: Generating os.version file.. [info] gen-osversion.py: Generated os.version file: [C:\Users\Public\repos\trunk\deployment\qnx-car\ deployment\scripts\..\..\..\target\etc\os.version] date: Thu Oct 10 12:56:47 2013 project: Local Build buildHost: WIN-M9DICV29QL6 buildID: Local Build buildNum: Local Build platform: omap5uevm.external car2Branch: trunk car2Rev: 7244 externalBranch: mainline externalRev: 3171 [info]: Generating qnxcar/system/info PPS file... [info]: Generating IFS [omap5-emmc-sata.ifs]... \*\* Building omap5-sd.ifs... \*\* Building omap5-emmc.ifs... \*\* Building omap5-emmc-sata.ifs... \*\* Building etc/secondary.ifs... [info]: Copying Boot IFS: [omap5-emmc-sata.ifs] to qnx-ifs... [info]: Generating Archive... [warning]: Tar file already exists. (Use --force to force overwriting): [C:\myWork\myimage\ omapExample\omap5uevm-os.tar]. Locating files... Writing tar file... [info]: Generating Image... DONE WARNING: DISKIMAGE ONLY SUPPORT LITTLE ENDIAN. Open tar: C:\myWork\myimage\omapExample\omap5uevm-dos-emmc-sata.tar Created temporary directory c:\users\admini~1\appdata\local\temp\tmprozsm\_ boot <-- /MLO [file] boot <-- /qnx-ifs [file] invoking: mkxfs -t fatfsimg c:\users\admini~1\appdata\local\temp\tmprozsm\_/boot.build c:\users\admini~1\appdata\local\temp\tmprozsm\_/boot.image  $\label{thm:main} \text{invoking: diskimage -c c:\users\admini~1\appdata\local\temp\tmprows\mathbb{Z}g -o C:\myWork\cal\}$ myimage\omapExample\omap5uevm-emmc-sata.img

Removed temporary directory c:\users\admini~1\appdata\local\temp\tmprozsm

Disk image created at C:\myWork\myimage\omapExample\omap5uevm-emmc-sata.img

## <span id="page-21-0"></span>**Sample image directory structure**

<span id="page-21-1"></span>The following output shows the first three levels of a directory structure for a basic image:

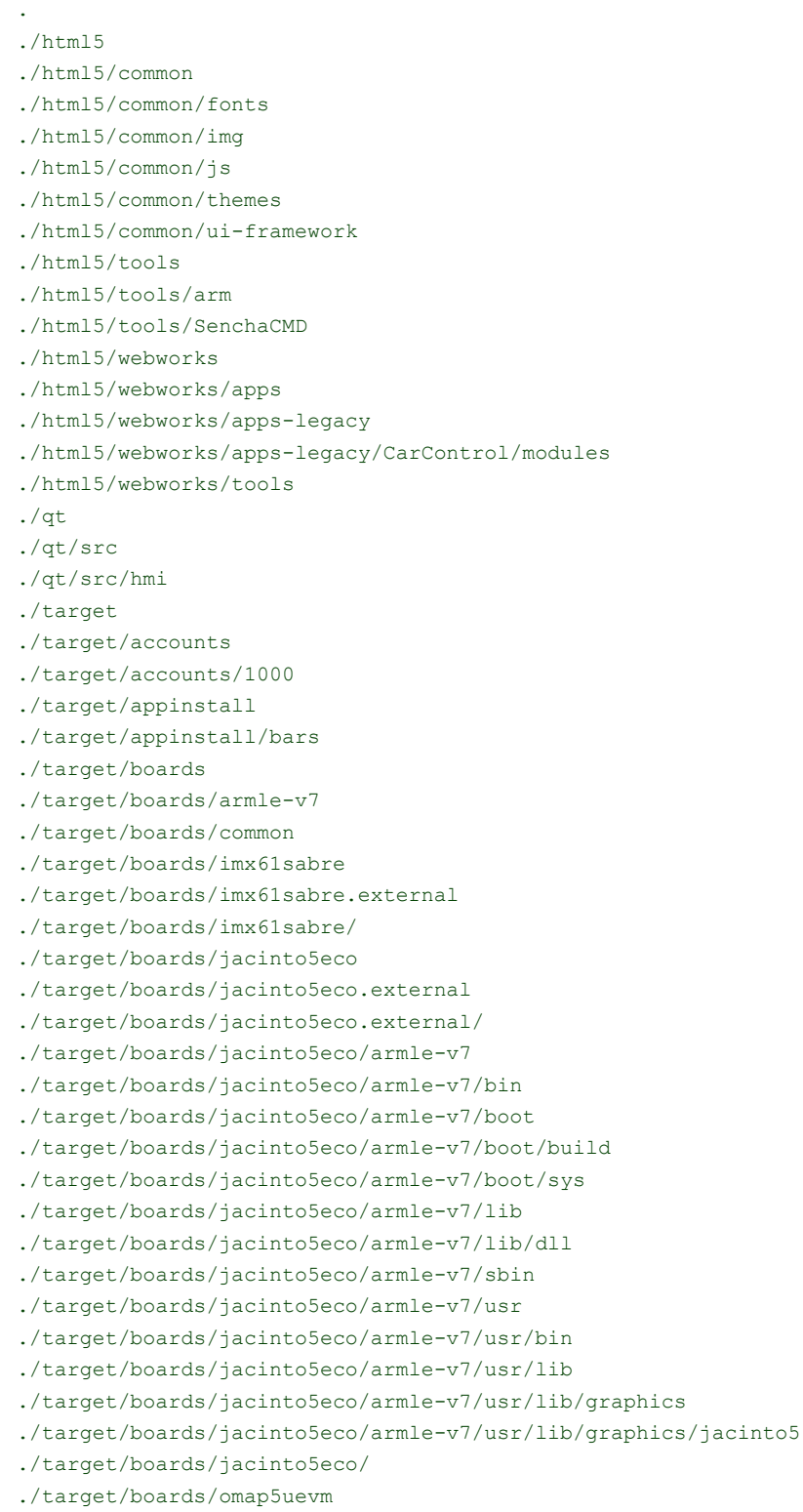

- ./target/boards/omap5uevm.external
- ./target/boards/omap5uevm.external/
- ./target/boards/omap5uevm/
- ./target/deployment
- ./target/etc
- ./target/opt
- ./target/opt/asr
- ./target/opt/webkit
- ./target/opt/webkit/config
- ./target/opt/webkit/config/webkit
- ./target/root
- ./target/runtime-external
- ./target/scripts
- ./target/scripts/startup-support
- ./target/scripts/vncdiscovery
- ./target/usr
- ./target/usr/hmi
- ./target/usr/mlink
- ./target/usr/sbin
- ./target/usr/share
- ./target/var
- ./target/var/certificates
- ./target/var/certmgr
- ./target/var/db
- ./target/var/etc
- ./target/var/pps
- ./target/var/tmp
- ./target/var/twonky
- ./target/var/usb
- ./target/var/usb/usbd/services
- ./target/var/webplatform

<span id="page-24-1"></span><span id="page-24-0"></span>When you create your own OS image for your platform, you can modify various customizable options in the configuration files associated with the *[mksysimage.py](#page-25-0)* and *[mkimage](#page-27-0)* utilities. These files enable you to define files for the system image for a specific platform type and provide size and partition information.

### <span id="page-25-0"></span>**Configuration file for mksysimage.py**

A configuration file for  $mksysimage.py$  defines the components for a specific platform type.

For information about running the mksysimage.py Python script utility, see mksysimage.py in the the System Services Reference.

<span id="page-25-1"></span>The components defined by a mksysimage.py configuration file are:

- Specific IFS file that's renamed to **qnx-ifs** and is used as the default boot file
- The **tar** files to generate
- The **tar** files to include in the image
- Configuration file used to define the size of partitions for the image

You can find the default configuration file at

**%QNX\_CAR\_DEPLOYMENT%/<board>/<platform>/sd-boot/config/platform-mksysimage.cfg** where %QNX\_CAR\_DEPLOYMENT% is **<install\_location>/qnx660/deployment/qnx-car**. For example, the default configuration file for the OMAP5432 board is as follows:

```
[sd]
default-ifs=omap5-sd.ifs
profiles=os.xml,dos-sd.xml
image-tars=omap5uevm-os.tar,omap5uevm-dos-sd.tar
image-config=omap5uevm-sd.cfg
```

```
[emmc]
default-ifs=omap5-emmc.ifs
profiles=os.xml,dos-emmc.xml
image-tars=omap5uevm-os.tar,omap5uevm-dos-emmc.tar
```

```
image-config=omap5uevm-emmc.cfg
```

```
[emmc-sata]
default-ifs=omap5-emmc-sata.ifs
profiles=os.xml,dos-emmc-sata.xml
image-tars=omap5uevm-dos-emmc-sata.tar
image-config=omap5uevm-emmc-sata.cfg
```
The contents of this particular configuration file reveal that this OMAP5432 board has three image variants called sd, emmc, and emmc-sata, and each of these image variants defines the following:

<span id="page-25-5"></span><span id="page-25-4"></span><span id="page-25-3"></span>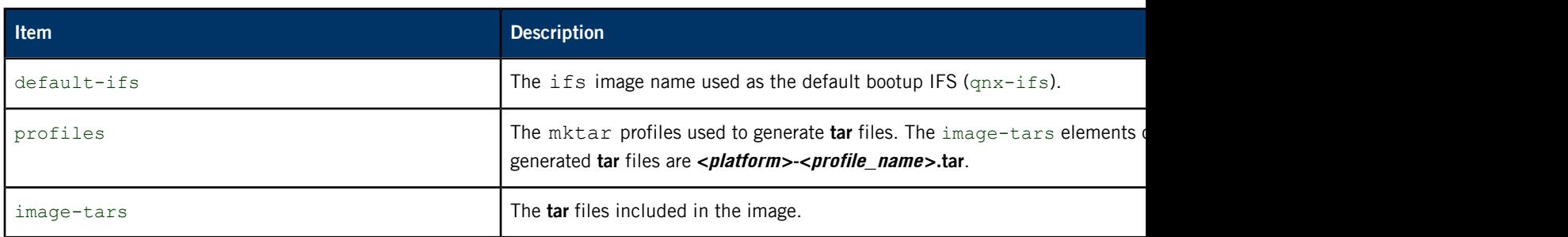

<span id="page-26-0"></span>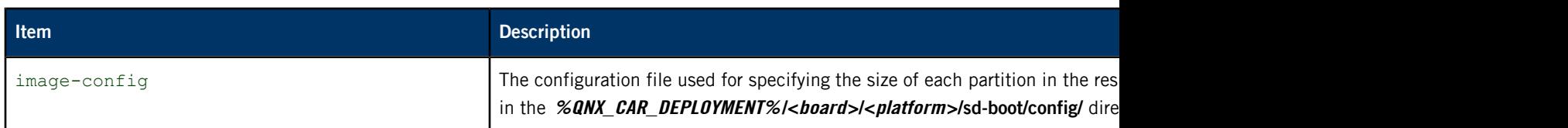

## <span id="page-27-0"></span>**Configuration file for mkimage.py**

<span id="page-27-2"></span>P

The mkimage.py Python script utility takes as input a configuration file that provides image information.

For information about running the mkimage.py Python script utility, see mkimage.py in the the System Services Reference.

<span id="page-27-3"></span>The configuration file used by mkimage.py provides the following information:

- <span id="page-27-5"></span><span id="page-27-4"></span>• maximum size of the image
- <span id="page-27-6"></span>• size and number of partitions, to a maximum of four
- <span id="page-27-7"></span>• order of partitions
- <span id="page-27-8"></span>• type of partition
- path to the partition

For example, the following file shows the contents for the **jacinto5eco-sd.cfg** configuration file:

```
[disk]
heads=64
sectors_per_track=32
cylinders=3724
sector_size=512
[boot]
path=/dos
type=12
num_sectors=1048576
order=1
[base]
path=/base
type=179
num_sectors=1048576
order=3
[data]
path=/
type=178
num_sectors=4194304
order=4
```
<span id="page-27-1"></span>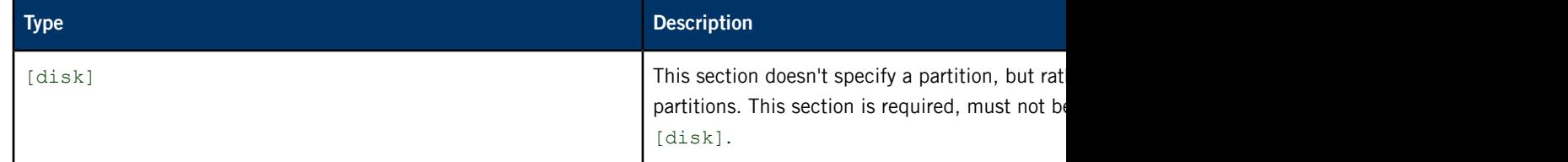

<span id="page-28-8"></span><span id="page-28-7"></span><span id="page-28-6"></span><span id="page-28-5"></span><span id="page-28-4"></span><span id="page-28-1"></span><span id="page-28-0"></span>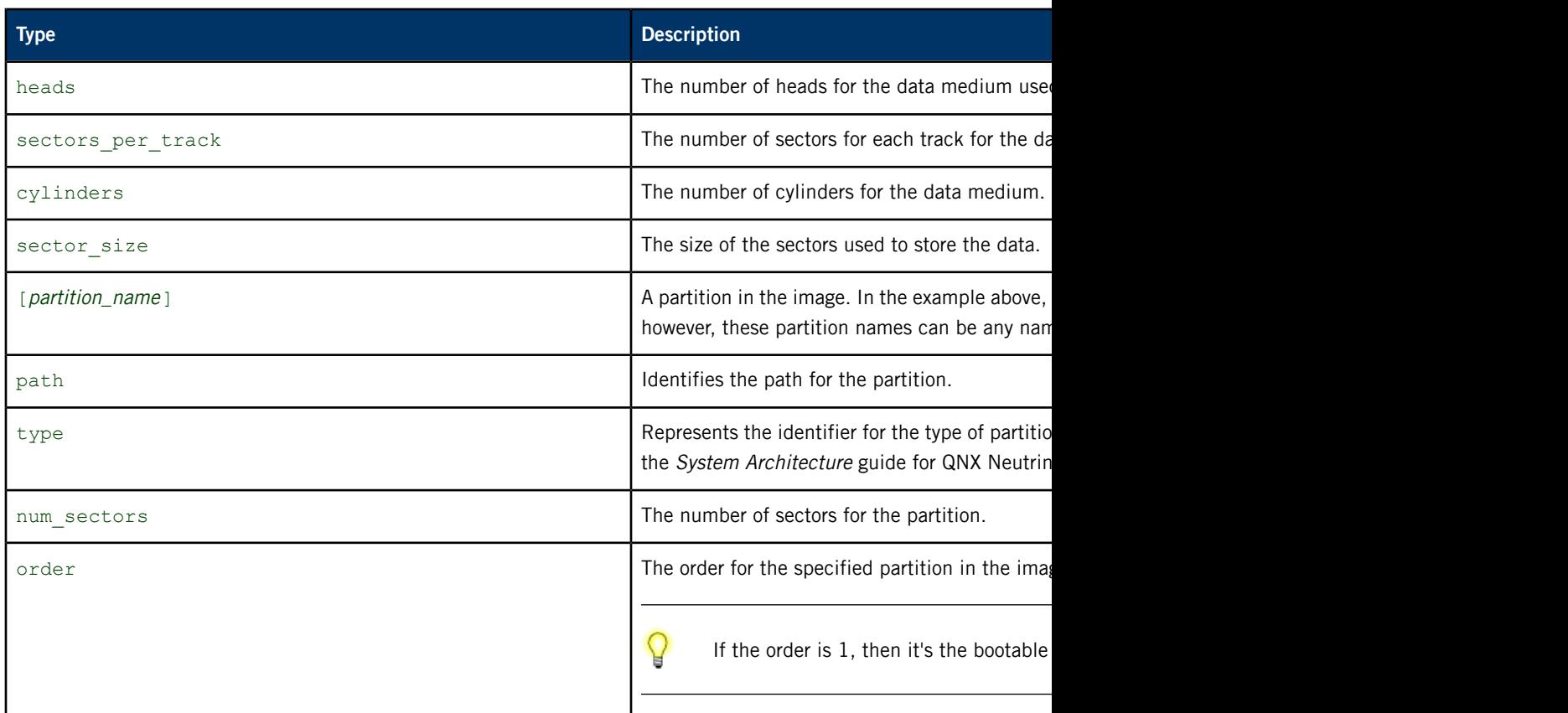

<span id="page-28-3"></span><span id="page-28-2"></span>The example above shows that there are three partitions:

- [boot] is of type 12 (FAT), has a partition order of 1 (meaning the first partition in the image) located at **/dos**. The configuration file used with mksysimage.py will indicate that this first partition is the boot **ifs** and that the **ifs** file will be renamed to **qnx-ifs**.
- [base] is of type 179 (QNX 6.x), has a partition order of 3, and is located at **/base**.
- [data] is of type 178 (QNX 6.x), has a partition order of 4, and is located at the root **/**.

### <span id="page-29-0"></span>**Calculating the size of target images and partitions**

<span id="page-29-1"></span>To customize the size of an image or partition, you need to modify the following variant-specific configuration file:

```
%QNX_CAR_DEPLOYMENT%/<board>/<platform>/
sd-boot/config/<platform>-<image_variant>.cfg
```
#### **Example**

The configuration file for **omap5uevm-emmc.cfg** is as follows:

```
[disk]
heads=64
sectors_per_track=32
cylinders=3724
sector_size=512
[boot]
path=/dos
type=12
num_sectors=1048576
order=1
[base]
path=/base
type=179
num_sectors=1048576
order=3
[data]
path=/
type=178
num_sectors=4194304
order=4
```
<span id="page-29-2"></span>The [boot] section in the configuration file specifies the first partition. A target image can support at most four partitions.

#### **Calculating the maximum size of a target image**

To calculate the total size of the image, you must multiply the values given in the  $[disk]$  section of the configuration file.

The disk section doesn't specify a partition; it provides important size information and must appear at the top of the configuration file, before any partitions are specified.

```
heads
x sectors per track
```

```
x cylinders
  x sector_size
   ------------------------------
total maximum size of image
```
Therefore, for the OMAP5432 example for the emmc variant above, the maximum size of the image would be 3.9 GB (3.63 GB actual) and would be calculated as follows:

```
64 heads
  x 32 sectors_per_track
  x 3724 cylinders
  x 512 sector_size
--------------------------------------
3904897024 bytes for a total of 3.63 GB for the total maximum size
of the image
```
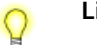

#### **Limitations:**

- The total size of all partitions can't exceed the total size of the image.
- The maximum number of heads is 255.
- The maximum number of sectors per track is 63.

#### **Calculating the size of a partition**

<span id="page-30-0"></span>To calculate the size of a partition in the example above:

```
heads x sectors_per_track x cylinders = number_of_sectors
number_of_sectors x sector_size = partition size
64 x 32 x 3724 = 7626752
7626752 x 512 = 3904897024 bytes
```
Therefore, the size of this specific partition is 3724 MB.

### <span id="page-31-0"></span>**Target startup scripts**

<span id="page-31-1"></span>Buildfiles let you incorporate scripts to be run on your target. The[+script] attribute in the buildfile tells mkifs that the specified file is a script file, which is a sequence of commands that you want procnto to execute when it's completed its own startup. Script files look like regular shell scripts, except that:

- you can position special modifiers before the actual commands you want to run
- mkifs parses the script file's contents before placing them into the image

<span id="page-31-2"></span>To run a command, its executable must be available when the script is executed. You can add the executable to the image or get it from a filesystem that's started before the executable is required. The latter approach results in a smaller image.

For more information about script files, see "The script file" in the Building Embedded Systems User's Guide and mkifs in the Utilities Reference.

### <span id="page-31-3"></span>**System Launch and Monitor (SLM)**

The SLM service automates process management. The SLM process starts early in the boot sequence to launch complex applications consisting of many processes that must start in a certain order. The configuration file lists all the processes for SLM to manage, any dependencies between the processes, the commands for launching the processes, and other properties.

For more information about configuring SLM, see "System Launch and Monitor (SLM)" in the System Services Reference.

<span id="page-32-2"></span><span id="page-32-0"></span>After you install the QNX OS, you can download any processor-specific Board Support Package (BSP) from our website, http://community.gnx.com/sf/sfmain/do/viewProject/projects.bsp. The BSPs are designed to help you get the QNX OS running on various supported platforms. To use a BSP, you must either unzip the archive and build it on the command line or import it into the IDE.

<span id="page-32-1"></span>To become more familiar with BSPs, see "Working with a BSP" in the Building Embedded Systems guide.

A BSP typically includes an Initial Program Loader (IPL), a startup program, a default buildfile, networking support, board-specific device drivers, system managers, utilities, and so on.

### <span id="page-33-0"></span>**Building a BSP**

The QNX CAR platform includes BSPs for these reference boards:

- Texas Instruments OMAP5432 EVM
- Texas Instruments J5 ECO EVM811x EVM
- Freescale i.MX6Q SABRE Lite

To get these BSPs, go to the following location on the QNX download site: <http://community.qnx.com/sf/wiki/do/viewPage/projects.bsp/wiki/BSPAndDrivers>

<span id="page-33-1"></span>Then, follow the included instructions for unzipping the BSP onto your host system.

To build the BSP for your board:

- **1.** In the directory where you unzipped the BSP, enter this command:
	- # make

 $\Omega$ 

**2.** Copy the resulting BSP binaries to your QNX CAR workspace.

In the reference board BSPs, the **prebuilt** directory contains all that's needed for the image, so you can copy the binaries from there. But if you changed any BSP content and are rebuilding the image, the binaries need to come from the **install** directory, meaning the copy commands shown below should be modified to refer to this other directory.

• For Linux:

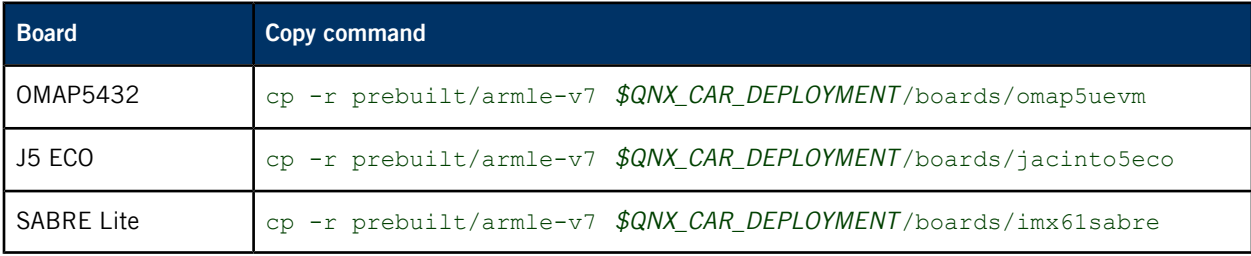

where \$QNX\_CAR\_DEPLOYMENT is **<install\_location>/qnx660/deployment/qnx-car**.

• For Windows:

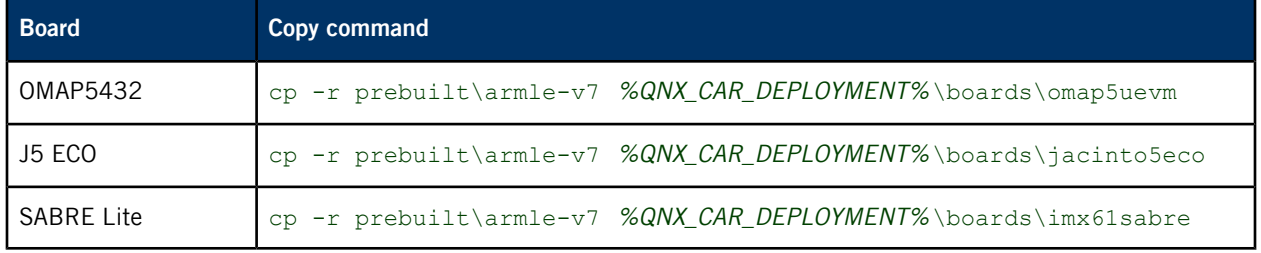

where %QNX\_CAR\_DEPLOYMENT% is **<install\_location>\qnx660\deployment\qnx-car**.

To see the basic directory structure for an image generated for this platform release, see "[Sample](#page-21-0) image directory [structure](#page-21-0)".

# <span id="page-34-0"></span>**Chapter 7 Transferring an Image to a microSD card**

For QNX CAR 2.1, a 4GB Class 4 SD card is the minimum requirement, but we recommend Class 10 cards. To identify this SD card type, look on the card for a "C" character with a number inside the character. Cards without a class indication are Class 0—don't use them.

The 16GB SanDisk Ultra® microSDHC™ UHS-I SD cards have been tested with the QNX CAR platform and are recommended.

To transfer a QNX CAR image to a microSD card for your target, follow these OS-specific steps:

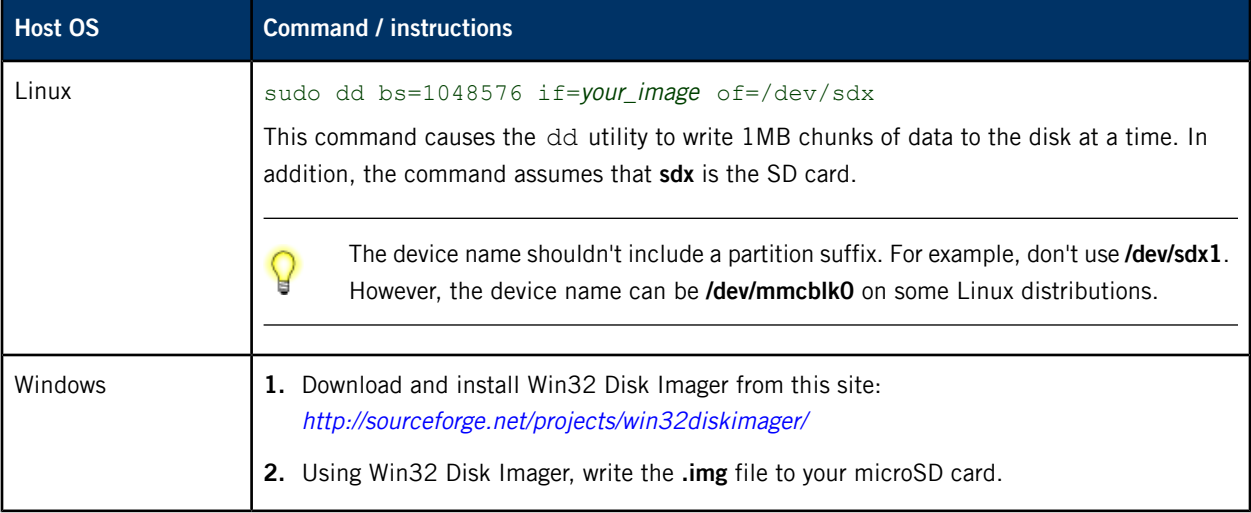

Now, boot the image on your target board. The instructions vary with the board type:

### **Freescale i.MX6Q SABRE Lite board**

- **1.** Insert the SD card you prepared earlier into the lower slot (i.e., the large, full-size SD card slot) on the SABRE Lite board.
- **2.** Press the **Reset** button.
- **3.** Interrupt the countdown by pressing any key during the first boot of the system.
- **4.** Enter the following commands to prepare the U-Boot environment variables for booting the QNX CAR system:

```
MX6Q SABRELITE U-Boot> setenv sdslot '0'
MX6Q SABRELITE U-Boot> setenv loadaddr '0x10800000'
MX6Q SABRELITE U-Boot> setenv bootifs 'qnx-ifs'
MX6Q SABRELITE U-Boot> setenv bootcmd_fatload 'mmc dev ${sdslot}; fatload mmc ${sdslot}:1\z
${loadaddr} ${bootifs}; go ${loadaddr}'
MX6Q SABRELITE U-Boot> setenv bootcmd 'run bootcmd_fatload'
MX6Q SABRELITE U-Boot> saveenv
```
**5.** Type boot or press the **Reset** button.

This action restarts the QNX CAR system.

**6.** Program the QNX IPL onto your board.

After the QNX CAR system starts and the HMI comes up, flash the QNX IPL. At the console prompt on your target, issue the following command:

# ipl-update-imx6.sh /dos/ipl-mx6q-sabrelite.bin

This step prevents issues with older boot loaders from occurring on the i.MX6Q SABRE Lite board. The **ipl-update-imx6.sh** script replaces the existing boot loader with the QNX boot loader. The next time you boot, the QNX IPL will load the QNX CAR system.

#### **All other board types**

**1.** Insert the SD card into your target board and power on the board.

The board automatically boots and prompts you to calibrate your screen.

**2.** Follow the instructions to calibrate the screen.

After you do this, the HMI appears on your display.

You can configure your reference board for boot optimization, as explained in the Boot Optimization Guide.

# <span id="page-36-0"></span>**Index**

### [disk] [28](#page-27-1)

### **B**

<span id="page-36-1"></span>Board Support Packages, See [BSPs](#page-36-1) boot process [11](#page-10-1) bootup process [11](#page-10-2) BSP [9](#page-8-1), [34](#page-33-1) building for your board [34](#page-33-1) BSPs [33](#page-32-1) content [33](#page-32-1) obtaining [33](#page-32-2) build [19](#page-18-1) image [19](#page-18-1) buildfile [12](#page-11-0)

## **C**

configure [25–26](#page-24-1), [28](#page-27-2), [30](#page-29-1) image [25](#page-24-1) image partitions [30](#page-29-1) mkimage.py [28](#page-27-2) mksysimage.py [26](#page-25-1) variants [26](#page-25-2) cylinders [29](#page-28-0)

## **F**

filesystem [11](#page-10-1) layout [11](#page-10-1)

### **G**

gen-ifs [13](#page-12-1), [16](#page-15-0) image generation process [16](#page-15-0) gen-osversion [13](#page-12-2), [16](#page-15-1) generate [15](#page-14-1) image [15](#page-14-1) generate process [16–17](#page-15-0) gen-ifs [16](#page-15-0) mkimage [17](#page-16-0) mksysimage.py [17](#page-16-1) mktar [17](#page-16-2)

### **H**

heads [29](#page-28-1)

HMI [9](#page-8-1) HTML5 apps [9](#page-8-1)

## **I**

ifs [26](#page-25-3) image [9](#page-8-1), [11–13](#page-10-3), [15–16](#page-14-1), [19](#page-18-1), [22](#page-21-1), [25–28](#page-24-1), [30–31](#page-29-1) artifacts [9](#page-8-1) binaries [9](#page-8-1) Browser [9](#page-8-1) build [19](#page-18-1) buildfile [12](#page-11-0) calculate image size [30](#page-29-2) calculate partition size [31](#page-30-0) configuration [25](#page-24-1) core OS [9](#page-8-1) customize partition size [30](#page-29-1) directory structure (example) [22](#page-21-1) filesystem layout [11](#page-10-1) gen-ifs script [13](#page-12-1) gen-osversion script [13](#page-12-2) generation process [16](#page-15-0) HMI [9](#page-8-1) HTML5 apps [9](#page-8-1) ifs [26](#page-25-3) image-config [27](#page-26-0) image-tars [26](#page-25-4) maximum size [28](#page-27-3) mkifs utility [13](#page-12-3) mkimage script [13](#page-12-4) mksysimage script [13](#page-12-5) mktar script [13](#page-12-6) number of partitions [28](#page-27-4) order of partitions [28](#page-27-5) partition size [28](#page-27-4) partition type [28](#page-27-6) path to partition [28](#page-27-7) process to generate [15](#page-14-1) profiles [26](#page-25-5) Qt runtime [9](#page-8-1) startup [11](#page-10-3) target [9](#page-8-2) variants [26](#page-25-2) WebKit [9](#page-8-1) image-config [27](#page-26-0)

<span id="page-37-0"></span>image-tars [26](#page-25-4) Initial Program Loader, See [IPL](#page-37-0) IPL [11](#page-10-1) IPL code [11](#page-10-4)

### **M**

mkifs [13](#page-12-3) mkimage [13](#page-12-4), [17](#page-16-0), [28](#page-27-2) image generation process [17](#page-16-0) mkimage.py [17](#page-16-0), [28–29](#page-27-5) configure [28](#page-27-2) cylinders [29](#page-28-0) example [28](#page-27-8) heads [29](#page-28-1) maximum size [28](#page-27-3) num sectors [29](#page-28-2) number of partitions [28](#page-27-4) order [29](#page-28-3) partition order [28](#page-27-5) partition size [28](#page-27-4) partition type [28](#page-27-6) partition name [29](#page-28-4) path [29](#page-28-5) path to partition order [28](#page-27-7) Python script [17](#page-16-0) sector size [29](#page-28-6) sectors per track [29](#page-28-7) type [29](#page-28-8) mksysimage.py [13](#page-12-1), [15–17](#page-14-2), [26](#page-25-1) configure [26](#page-25-1) gen-ifs [13](#page-12-1) gen-ifs overview [16](#page-15-0) gen-osversion [13](#page-12-2) image generation process [17](#page-16-1) mkifs [13](#page-12-3) mkimage [13](#page-12-4) mkimage overview [17](#page-16-0) mktar [13](#page-12-6) mktar overview [17](#page-16-2) Python script [15](#page-14-2) script overview [17](#page-16-1) supported platforms [16](#page-15-2) mktar [13](#page-12-6), [17](#page-16-2) image generation process [17](#page-16-2)

### **N**

num\_sectors [29](#page-28-2) number of partitions [28](#page-27-4)

## **O**

order (mkimage.py config) [29](#page-28-3) order of partitions [28](#page-27-5) OS [9](#page-8-2) image [9](#page-8-2)

### **P**

partition [28](#page-27-5), [30–31](#page-29-1) calculate size [31](#page-30-0) customize size [30](#page-29-1) number [28](#page-27-4) order [28](#page-27-5) path to [28](#page-27-7) size [28](#page-27-4) type [28](#page-27-6) partition type [28](#page-27-6) partition name [29](#page-28-4) path (mkimage.py config) [29](#page-28-5) path to partition [28](#page-27-7) platforms [16](#page-15-2) procnto [11](#page-10-5) starting [11](#page-10-6) profiles [26](#page-25-5)

### **Q**

QNX\_CAR\_DEPLOYMENT [15](#page-14-3) Qt runtime [9](#page-8-1)

### **R**

reset vector [11](#page-10-7)

### **S**

script [32](#page-31-1) startup [32](#page-31-1) script files [32](#page-31-2) scripts [13](#page-12-3) gen-ifs [13](#page-12-1) gen-osversopn [13](#page-12-2) mkifs [13](#page-12-3) mkimage [13](#page-12-4)

scripts (continued) mksysimage.py [13](#page-12-5) mktar [13](#page-12-6) sector size [29](#page-28-6) sectors per track [29](#page-28-7) size of image [28](#page-27-3) size of partitions [28](#page-27-4) SLM [32](#page-31-3) startup [11](#page-10-3) image [11](#page-10-3) IPL [11](#page-10-8) reset vector [11](#page-10-7) startup script [32](#page-31-1) supported platforms [16](#page-15-2) System Launch and Monitor [32](#page-31-3)

### **T**

target [9](#page-8-2), [19](#page-18-1), [32](#page-31-1) build image [19](#page-18-1) image [9](#page-8-2) startup script [32](#page-31-1) technical support [8](#page-7-1) type (mkimage.py config) [29](#page-28-8) typographical conventions [6](#page-5-1)

### **V**

variants [26](#page-25-2)

### **W**

Webkit [9](#page-8-1)